### **SPORTident Information Sheet**

**SI-Config Basic Instructions** 

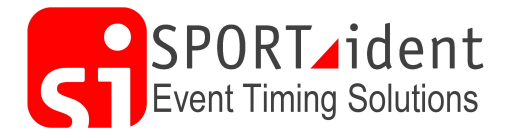

SI-Config is used to manage and programme SPORTident stations. This document is not an exhaustive description of all the functions but its focuses on the requirements of a typical user.

SI-Config can be used for the following:

- Reading and Programming Stations
- Reading Backup memory in stations
- Setting PC time into stations

## **The Screen**

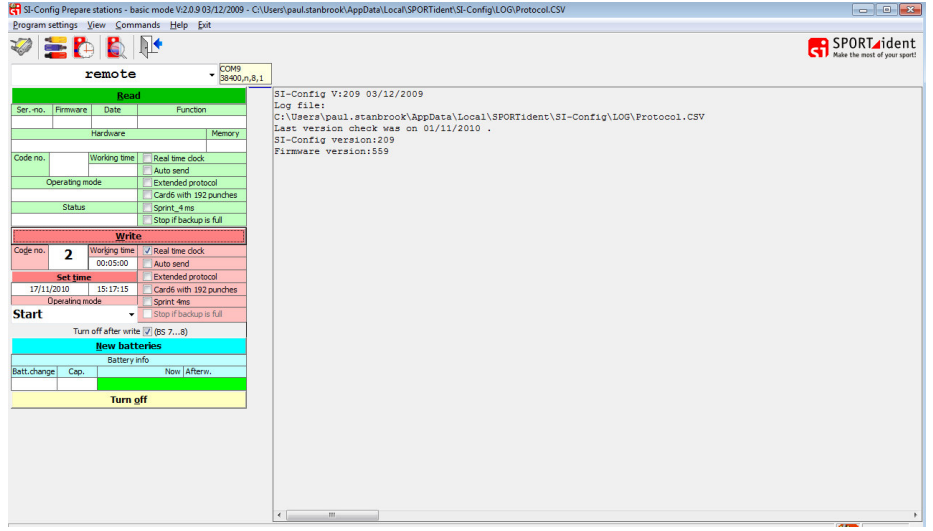

The display has seven distinct areas:

- 1. The Menu bar at the top as most standard programmes contains all the options available
- 2. The tool bar across the top includes buttons
- 3. Station Mode
- 4. The Green area in the top left shows the
- 5. The pink area is used to set up the mode required when programming a station
- 6. The area in the bottom left of the screen shows details about the battery in a read station 7. The grey area on the right shows a temporary log of the actions taken. (a log is kept of stations

# that have been programmed and you can save other information as described below)

#### **View options**

Using the 'View' menu at the top of the screen you can select standard or Expert – we recommend switching to expert to ensure you can see all the settings selected

**Station Mode:** ensure this is set correctly for the task you are doing! – 'Direct' is the station that is attached to the computer and 'Remote' refers to a station that is slaved to the master station using a coupling stick.

**Setting up:** SI-Config requires a BSM7 Master station (Serial or USB) or a BSM7-P Printout station.

Plug the station into an appropriate port and select the port by clicking on the button.

**Reading a Station:** Set up the station to be read (see station mode above) and click on the green 'Read' bar. The green section will then be populated with full details of how this station is currently programmed. It will also show the version of firmware installed, the serial number of the station and the date of manufacture. The battery section below will also show that current battery reading.

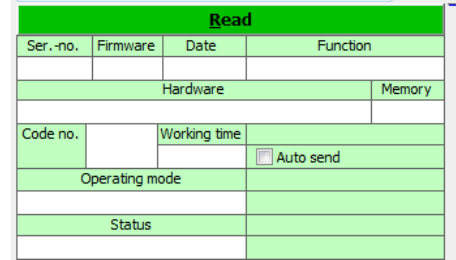

**Programming a station:** Set up the station to be read (see station mode above). In the pink section, enter the settings required set up for your station and click on the pink 'Write' bar.

#### **Settings**

**Code No**: the electronic number of the station **Working Time**: how long the station will remain in active mode after the last punch from an SI-Card **Operating Mode:** Select from the drop down list the correct mode required for the station.

**Real Time Clock:** always have this ticked

**Auto Send:** this will only be used for advanced use of master stations (including punch registration in AutoDownload

**Extended Protocol:** This setting will typically only

be used on master stations if you are using AutoDownload. Control stations should not be programmed with this box ticked

**Card6 with 192 Punches:** if you are using Card 6s in this mode then all the stations at the event (including download stations) must be programmed with this box ticked.

**Sprint 4ms:** Most users will not need to use this option

## **Reading Backup memory in stations**

Ensure "remote" is selected. After connecting the station to read, select "Read out station" from the "Commands" pull-down menu. When it has finished select "ASCII interface" from the "Commands" pulldown menu. Once the new window appears type or select (using the little folder icon) a filename into the box at the bottom. You can now either use a "Delimiter" of "semi-colon" or "comma", the "String Delimiter" must be "None" or "double quote" and save as either a .csv or .txt file. Click the **Button** to browse to an appropriate folder and click OK.

## **Setting PC time into stations**

Before an event, we recommend that you synchronise all the stations being used at the event. There are three ways to do this

- 1. Set the correct time in an SI-TimeMaster station using one of the methods below and then use that station to synchronise all the other stations... (This is the fastest method if your stations are already programmed with the right codes and modes etc!)
- 2. Re-programme all the stations part of the write function is to set the correct time
- 3. Use the option in the command menu to 'Set Time' in each station (this is the slowest method!)

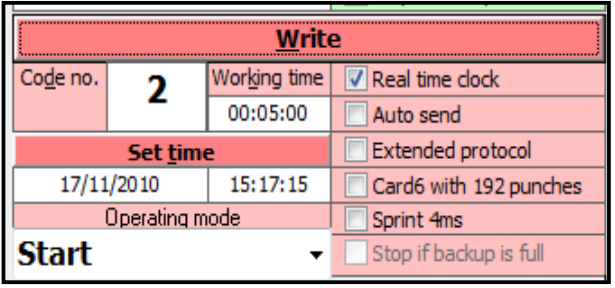